## Diskrete Strukturen

# Hinweise zu Maple 11 (12, ...)

## 1. Anmerkungen

Im Ubungsbetrieb zur Vorlesung Diskrete Strukturen kann das Programm Maple als Hilfsmittel bzw. zur Kontrolle für Berechnungen dienen. Entsprechende Anwendungen werden auf den Übungsblättern in sogenannten Zusatzaufgaben zu finden sein. Wir empfehlen, sich frühzeitig mit dieser oder einer anderen entsprechenden Software vertraut zu machen.

Auf den Rechnern in der Informatikhalle liegt das ausführbare Programm xmaple in dem Verzeichnis /usr/local/applic/bin/ . Zum Aufruf von xmaple geben Sie bitte folgendes Kommando in einer Kommandozeile eines Terminalfensters nach dem Prompt ein:

#### > /usr/local/applic/bin/xmaple

Wenn Sie diese Zeile mit RETURN abschicken, dann öffnet sich ein Fenster am Bildschirm, in dem Sie alle Funktionen ausführen können, die Maple zur Verfügung stellt.

Beim Öffnen von Maple werden möglicherweise zweierlei Arbeitsmodi angeboten. Wählen Sie zunächst den Modus Worksheet (Arbeitsblatt). Sie können jedenfalls im File-Menü das aktuelle Fenster schließen und über das New-Untermen ü ein neues Fenster im Worksheet Modus öffnen.

Dann aber sollten Sie sogleich im Hilfemenu den Eintrag "Take a Tour of Maple" auswählen und entsprechend durcharbeiten.

### 2. Interaktives Rechnen

In den Zeilen eines Worksheets (Arbeitsblattes) können mathematische Ausdrücke eingegeben werden. Beendet man eine Eingabezeile durch ein ";" mit nachfolgendem Zeilenwechsel, so wird der Ausdruck ausgewertet. Soll der Ausdruck zwar ausgewertet, aber dabei die (möglicherweise viel zu umfangreiche) Ausgabe des Resultats unterdrückt werden, so beendet man die Zeile mit ": ".

Wir führen im Folgenden ein einfaches Beispiel durch.

Beispiel: Lösen der Gleichung  $x^3 + (\sqrt{3} - 1)x^2 - (\sqrt{3} + 6)x + 6 = 0$ .

Zunächst soll der Ausdruck auf der linken Seite der Gleichung eingegeben und mit dem Namen y bezeichnet werden. Dies geschieht durch das folgende Kommando in der Programmiersprache von Maple nach dem Kommando-Prompt-Zeichen > als Text-Eingabe (Maple-input) wie folgt.

> y:=x^3+(sqrt(3)-1)\*x^2-(sqrt(3)+6)\*x+6:

Um den Ausdruck y für  $x = 1$  auszuwerten, kann man die Variable x geeignet belegen,

```
> x:=-1:
```
Die Eingabe von

> y;

liefert dann den Wert  $10 + 2\sqrt{3}$ . Die spezielle Belegung von x wird durch

 $> x:={}^{\prime}x$ <sup>'</sup>:

aufgehoben, so daß y als Ausdruck wieder von der Unbestimmten x abhängt. Ein anderer Weg zur Auswertung von <sup>y</sup> an der Stelle <sup>−</sup>1, der den Aufhebungsschritt nicht erfordert, ist

```
> subs(x=-1, y);
```
Um nun die Gleichung explizit zu lösen, geben wir folgendes Kommando ein:

 $>$  solve(y=0, x);

Als Resultat erhalten wir die Wurzeln 1,  $\sqrt{3}$ ,  $-2\sqrt{3}$ .

Für Gleichungen, mit deren exakter Lösung Maple überfordert ist, gibt es die Anweisung fsolve. Diese gibt approximative Lösungen als Dezimalbruch aus.

Interessiert uns nur die Anzahl oder die Größenordnung der Lösungen, so bietet sich ein Plot von y an:

```
> plot(y, x=-4..3, title="Plot of y(x)");
```
Auf der nächsten Seite finden Sie ein Protokoll der Ausführung des entsprechenden Worksheets.

#### 3. Hilfefunktionen, Erweiterungspakete, etc.

Sie sollten die Möglichkeiten der interaktiven Hilfe nutzen. So gibt etwa das Kommando

> ?with;

eine Liste aller verfügbaren Zusatzpakete aus, mit deren Hilfe man in Maple u.a. Berechnungen aus der linearen Algebra und der Kombinatorik ausfuhren kann. ¨

## 4. Protokoll des Worksheets

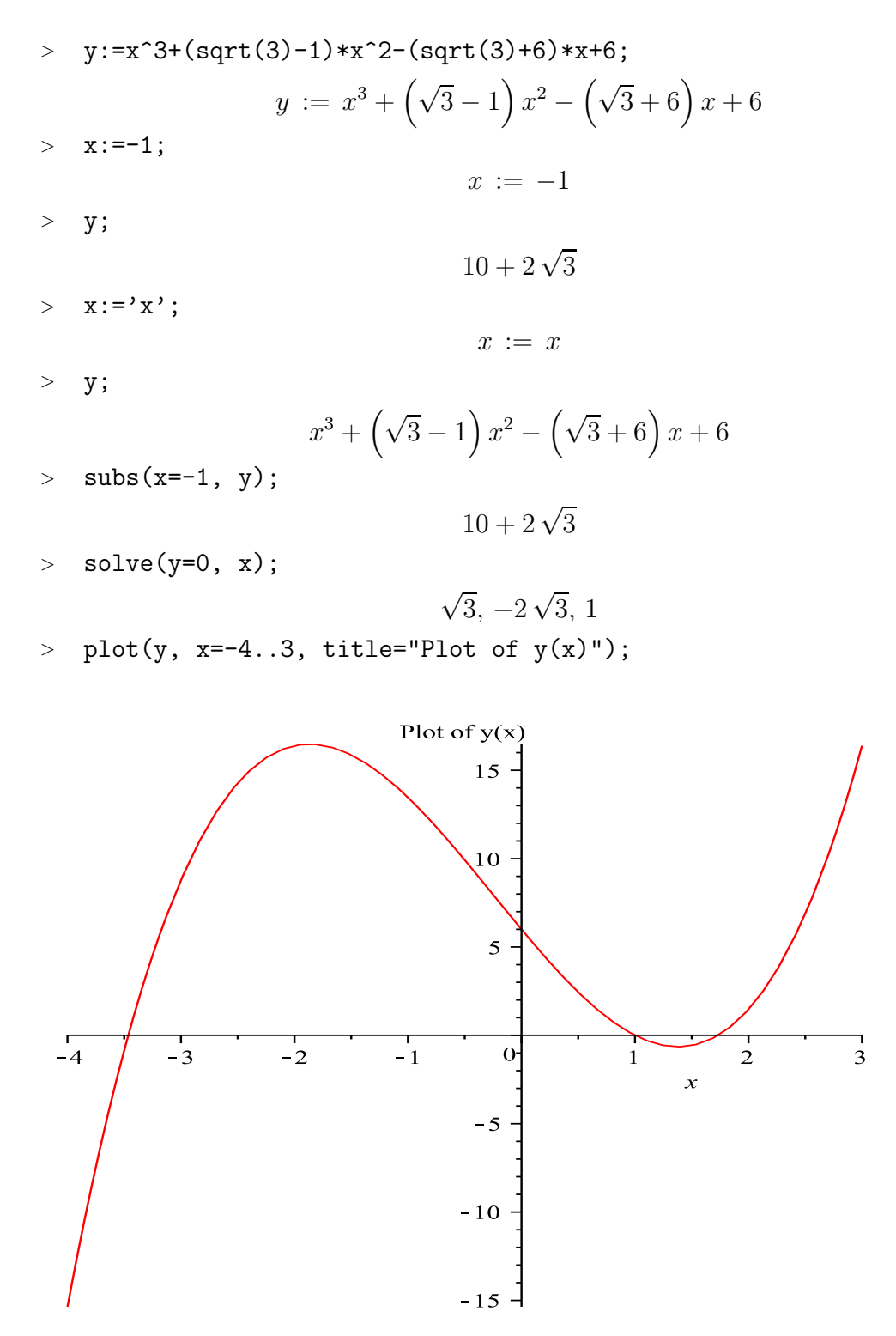

Erzeugen Sie das gleiche Protokoll mit einem entsprechenden Maple Worksheet.